## **VISUALISASI KONFIGURASI SQUID BERBASIS WEB**

Cara menginstall SQUID

Untuk menginstal squid, gunakan perintah berikut

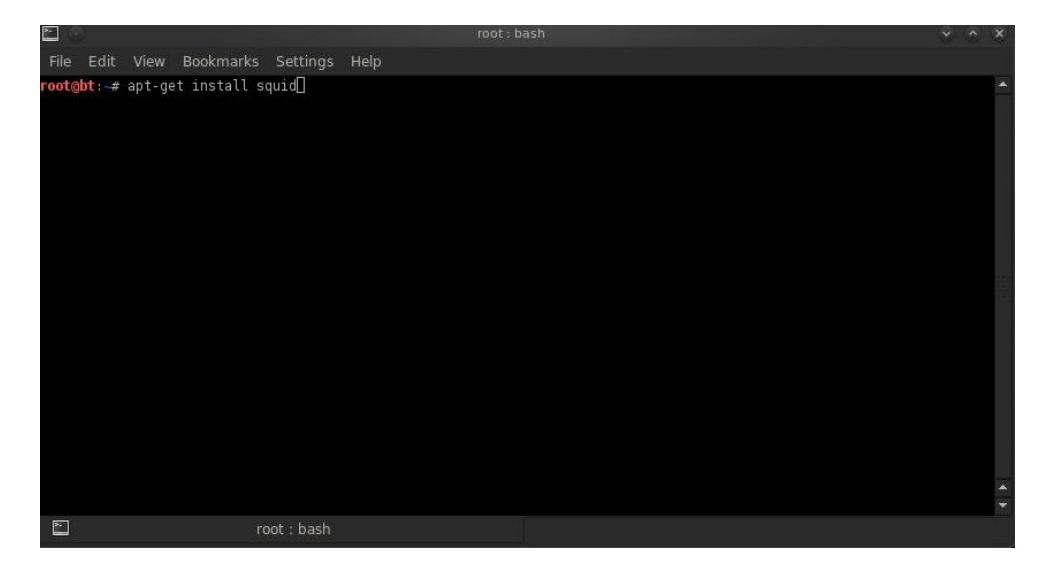

Cara mengistall web server untuk aplikasi squid di server

Untuk menginstall web server gunakan perintah berikut ini

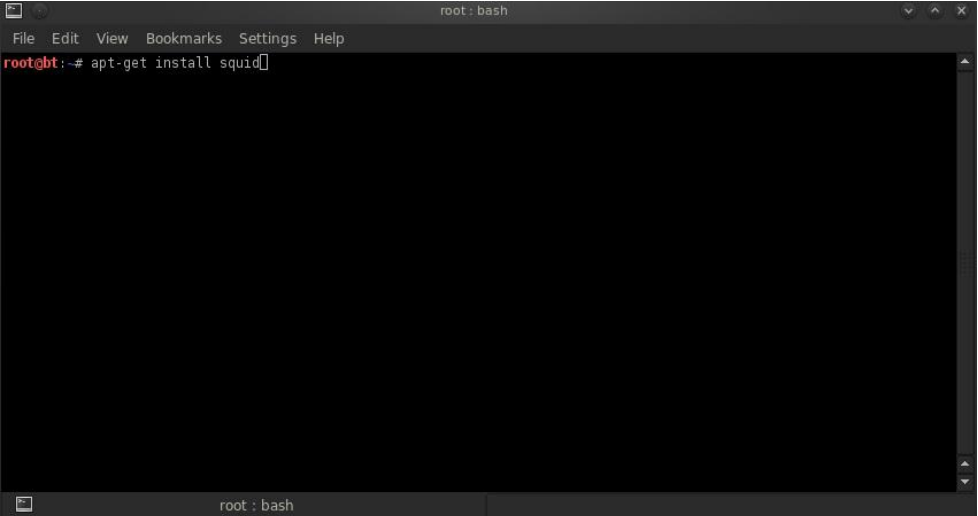

• Setting IP di perangkat jaringan

Lakukan pengaturan IP sebagai berikut

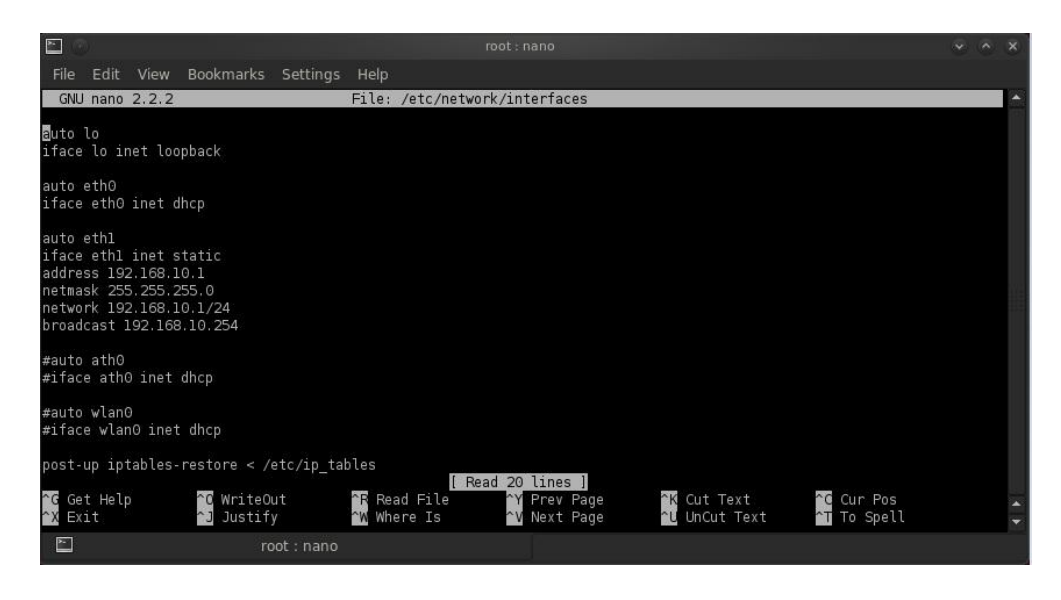

• Setting IP Tables

Lakukan pengaturan IP Tables sebagai berikut :

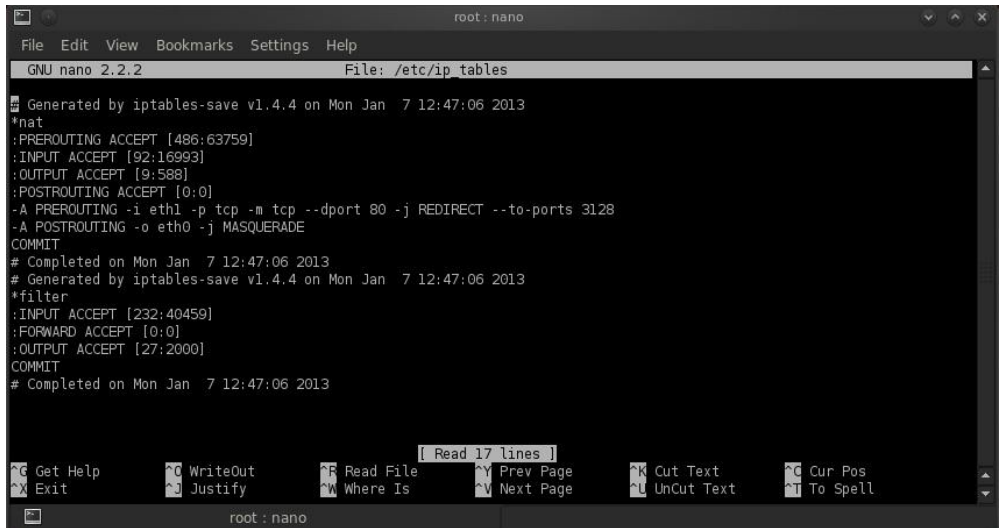

• Setting permisi di file sudoers

Edit file pada "/etc/sudoers"

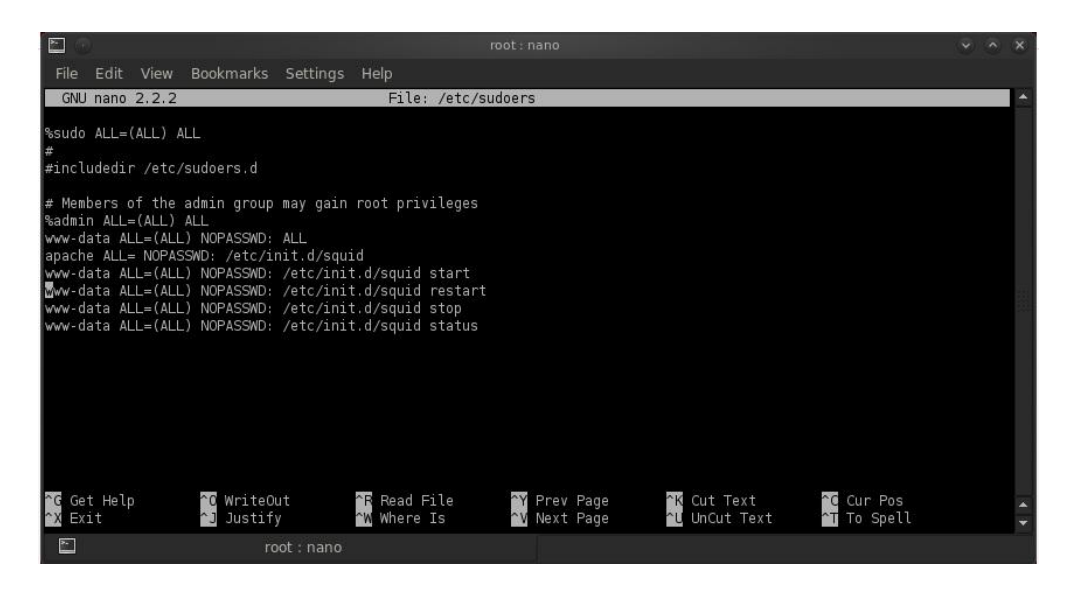

Kemudian buka folder Source Code dan kopikan folder squid ke folder /var/www di server.

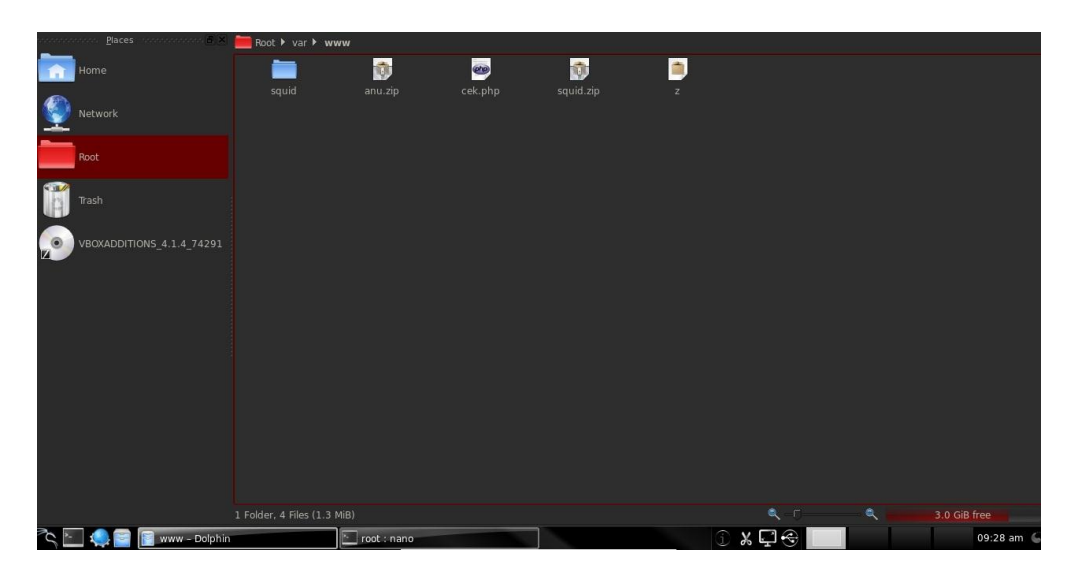

Setelah itu untuk mengakses aplikasi, buka pada alamat 192.168.10.1

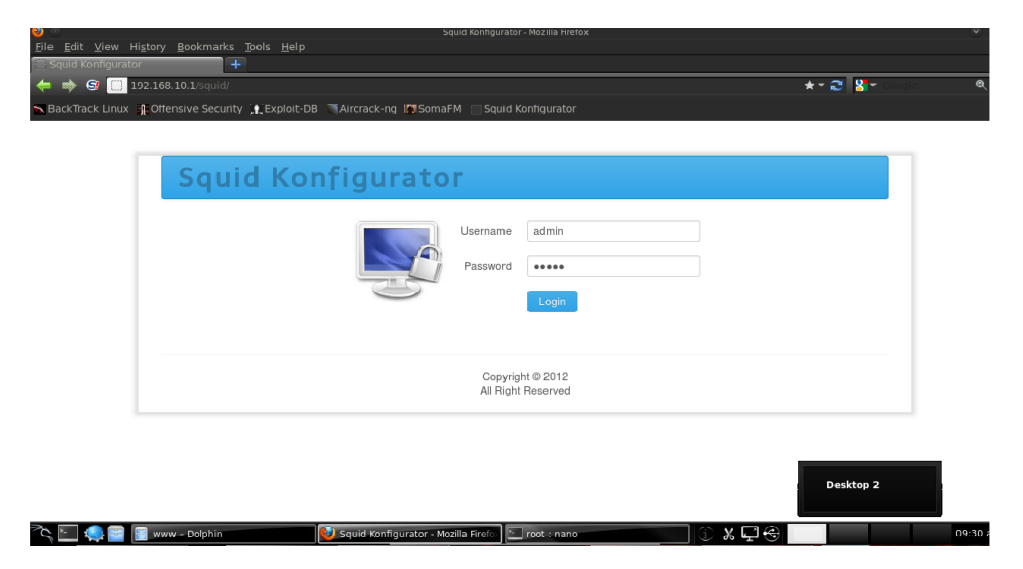